# $\mathcal{L}_{\text{SPPM}}$  SHOWA TOOL

## QRコードの読み取り方

## ■iPhoneの場合

- iPhoneでは、iOS 11から標準カメラアプリで読み取りが可能となっています。 ① 「カメラ」アプリを起動させ、読み取りたいQRコードを画面の中に収め,
- 画面の上部に表示される読み取り結果をタップしてください。
- ② これで取扱説明書が表示されます。

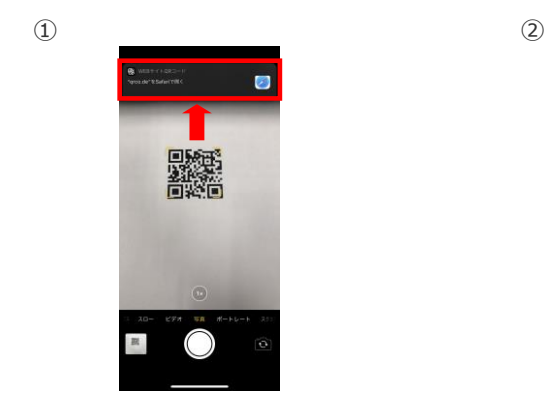

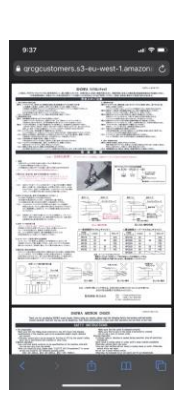

#### ■iPhone以外のスマートフォンの場合

- ① Googleアシスタントを起動後、
- Googleレンズのアイコンをタップし、読み取りたいQRコードを画面の中に収めてください。
- ② 赤枠のボタンをタップすると、読み取り結果が表示されますので読み取り結果の青文字をタップしてください。 ③ これで取扱説明書が表示されます。

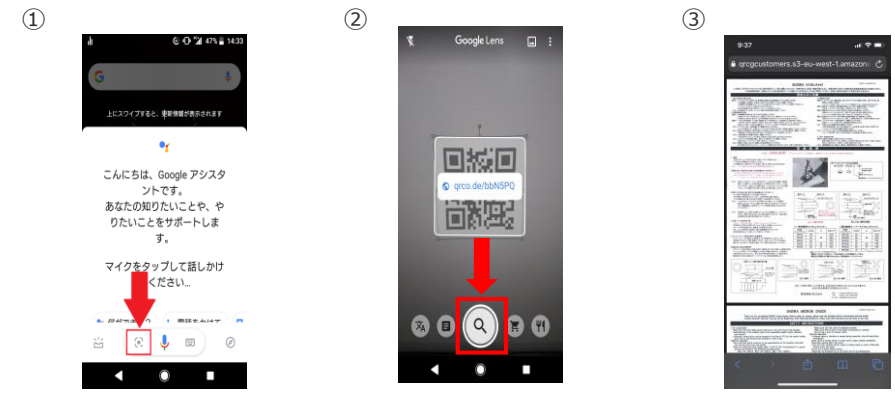

※対応していない場合はQRコードリーダーのアプリをインストールしてご利用ください。

#### 聖和精機 株式会社

[http://www.showatool.com](http://www.showatool.com/) **本社・鳥取工場 ℡:0857 (52) 4651 大阪支店・国際部 ℡:06 (6866) 5711** 関東支店 ℡:048(290)2676 福岡支店 ℡:092(471)1136 **IE:052(323)2575** E-mail : sales@showatool.com